## **Eintrag Schiedsrichter ändern**

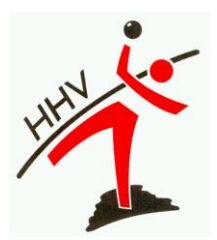

- **1. Eingeteilter, neutraler Schiedsrichter nicht erschienen oder AK-Spiele Jugend**
- **2. Zusätzliche Erklärungen**
- **3. Fehlendes nuScore-Passwort des Schiedsrichters**

**1.) Eingeteilter, neutraler Schiedsrichter nicht erschienen oder AK-Spiele Jugend**

\_\_\_\_\_\_\_\_\_\_\_\_\_\_\_\_\_\_\_\_\_\_\_\_\_\_\_\_\_\_\_\_\_\_\_\_\_\_\_\_\_\_\_\_\_\_\_\_\_\_\_\_\_\_\_\_\_\_\_\_\_\_\_\_\_\_\_\_\_\_\_\_\_\_\_\_\_\_\_\_\_\_\_\_\_

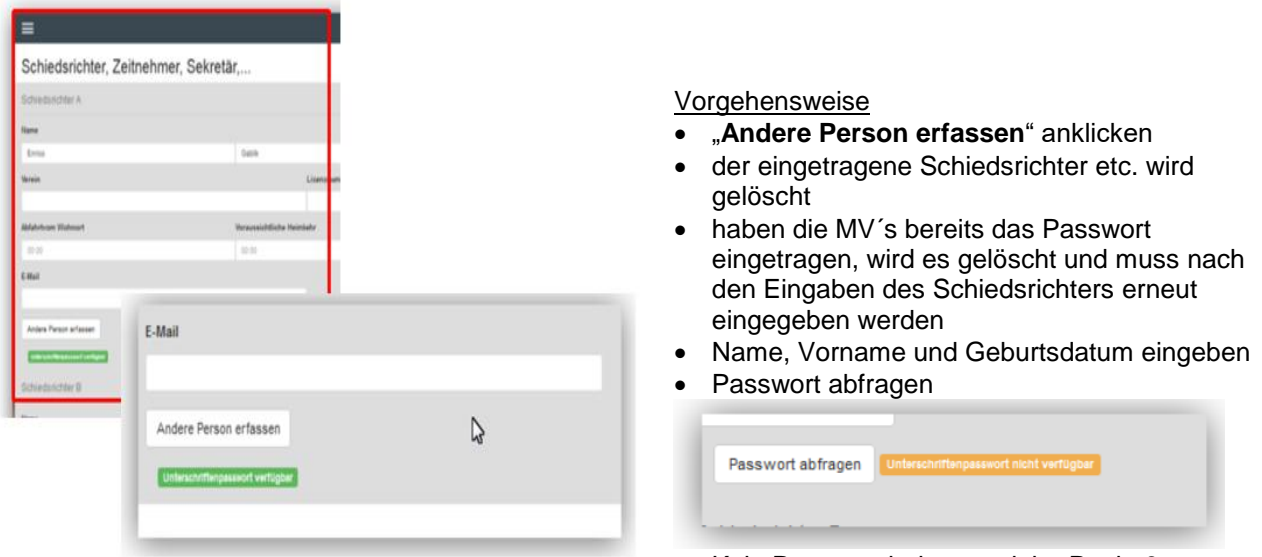

Kein Passwort bekannt, siehe Punkt 3

#### **Es pfeift**

- ein Schiedsrichter, da der eingeteilte nicht erschienen ist (er besitzt ein nuScore-Passwort)
- eine Person, da der eingeteilte Schiedsrichter nicht erschienen ist (er besitzt kein nuScore-Passwort) ein Schiedsrichter/eine Person ein AK-Spiel bei der Jugend, zu dem kein neutraler Schiedsrichter
- eingeteilt ist

## **Eintrag Schiedsrichter ändern**

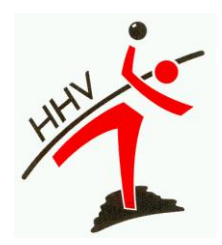

### **2.) Zusätzliche Erklärungen**

### Unterschriften nur bei erfassten Personen

Bei der Freigabe des Spielberichts werden nur die Personen angezeigt, die auch tatsächlich erfasst wurden. Wenn es z.B. keinen zweiten Schiedsrichter gibt, wird dieser auch nicht in der Tabelle angezeigt.

Wird ein Schiedsrichter manuell eingetragen, wird der folgende Hinweis unter Personen angezeigt;

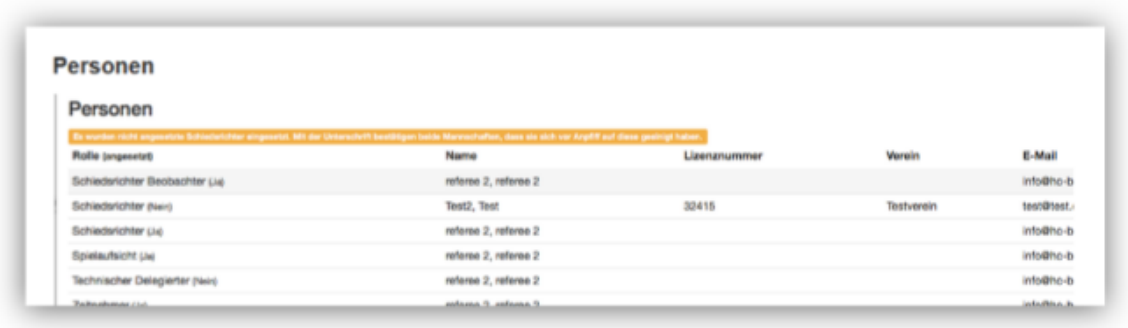

Die Mannschaftsverantwortlichen akzeptieren diese Eintragung mit der Unterschrift unter die Mannschaftsaufstellung, da beides ja vor Spielbeginn erfolgen muss. Eine gesonderte Unterschrift ist daher nicht nötig.

# **Eintrag Schiedsrichter ändern**

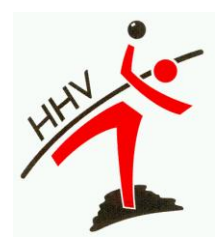

### **3.) Fehlendes nuScore-Passwort des Schiedsrichters**

• Häkchen setzen bei "Unterschrift nicht möglich"

#### Spielbericht unterschreiben und freigeben

Ist das Spiel beendet und der Spielbericht bereit, freigegeben zu werden, unterschreiben nacheinander, aber nicht unbedingt in dieser Reihenfolge, die Schiedsrichter, jeweils ein Vertreter der beiden Vereine (in der Regel wird das der MV sein, dies ist aber nicht zwingend notwendig) und die Spielaufsicht, falls diese anwesend und ihre Unterschrift erforderlich ist. Diese Unterschriften erfolgen ebenfalls, indem jeder sein persönliches Passwort bzw. seine Spiel-PIN eingibt. Die MV können wahlweise mit ihrem nuLiga-Passwort oder der Spiel-PIN unterschreiben.

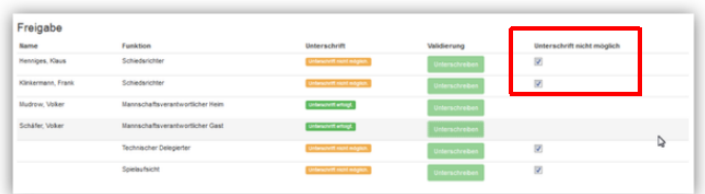

Sobald die erste Unterschrift erfolgt ist, kann der Spielbericht nicht mehr bearbeitet werden. Allerdings können alle Unterschriften wieder zurückgesetzt (gelöscht) werden, solange der Freigabe-Button noch nicht vom Sekretär aktiviert wurde. Dadurch soll es möglich gemacht werden, dass jeder, der unterschreibt, vorher noch den Spielbericht (nicht den Spielverlauf/Ereignisprotokoll!!) auf Fehler überprüfen kann. Wird ein Fehler entdeckt und korrigiert, muss der Spielbericht erneut unterschrieben werden, da die Korrektur anerkannt werden muss. Deshalb müssen zuerst alle Unterschriften wieder zurückgesetzt werden, bevor eine Korrektur vorgenommen werden kann.

Haben alle Schiedsrichter, Vereinsvertreter/Mannschaftsverantwortliche und, falls erforderlich, die Spielaufsicht unterschrieben, kann der Spielbericht freigegeben werden.